## Fichier:Animer un atelier de pr sentation Mon Espace Sant ia-c8c6e6ef5ec1108622f6bca2c9549a5f-px-Se connecter son compte Mon espace sant Mon espace sant d connexion.png.png

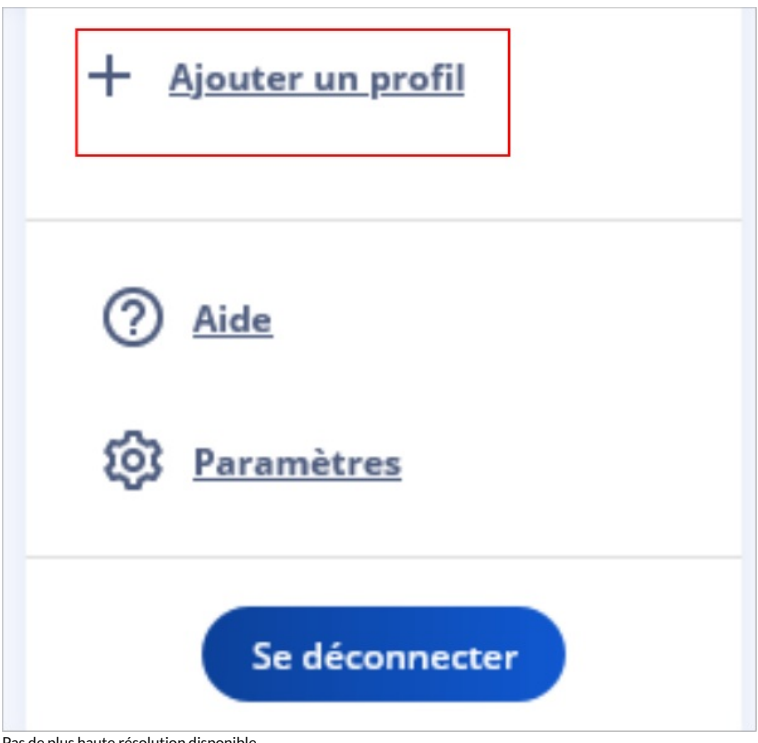

Pas de plus haute résolution disponible.

[Animer\\_un\\_atelier\\_de\\_pr\\_sentation\\_Mon\\_Espace\\_Sant\\_ia-c8c6e6ef5ec1108622f6bca2c9549a5f-px-](https://rennesmetropole.dokit.app/images/3/32/Animer_un_atelier_de_pr_sentation_Mon_Espace_Sant_ia-c8c6e6ef5ec1108622f6bca2c9549a5f-px-Se_connecter_son_compte_Mon_espace_sant_Mon_espace_sant_d_connexion.png.png)

Se\_connecter\_son\_compte\_Mon\_espace\_sant\_Mon\_espace\_sant\_d\_connexion.png.png (600 × 576 pixels, taille du fichier : 42 Kio, type MIME : image/png) Animer\_un\_atelier\_de\_pr\_sentation\_Mon\_Espace\_Sant\_\_ia-c8c6e6ef5ec1108622f6bca2c9549a5f-px-

Se\_connecter\_son\_compte\_Mon\_espace\_sant\_Mon\_espace\_sant\_d\_connexion.png

## Historique du fichier

Cliquer sur une date et heure pour voir le fichier tel qu'il était à ce moment-là.

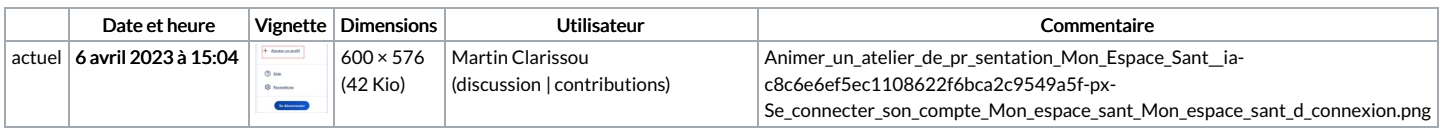

Vous ne pouvez pas remplacer ce fichier.

## Utilisation du fichier

La page suivante utilise ce fichier :

Animer un atelier de [présentation](https://rennesmetropole.dokit.app/wiki/Animer_un_atelier_de_pr%25C3%25A9sentation_Mon_Espace_Sant%25C3%25A9) Mon Espace Santé

## Métadonnées

Ce fichier contient des informations supplémentaires, probablement ajoutées par l'appareil photo numérique ou le numériseur utilisé pour le créer. Si le fichier a été modifié depuis son état original, certains détails peuvent ne pas refléter entièrement l'image modifiée.

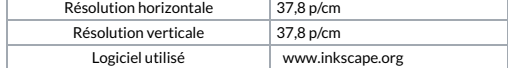